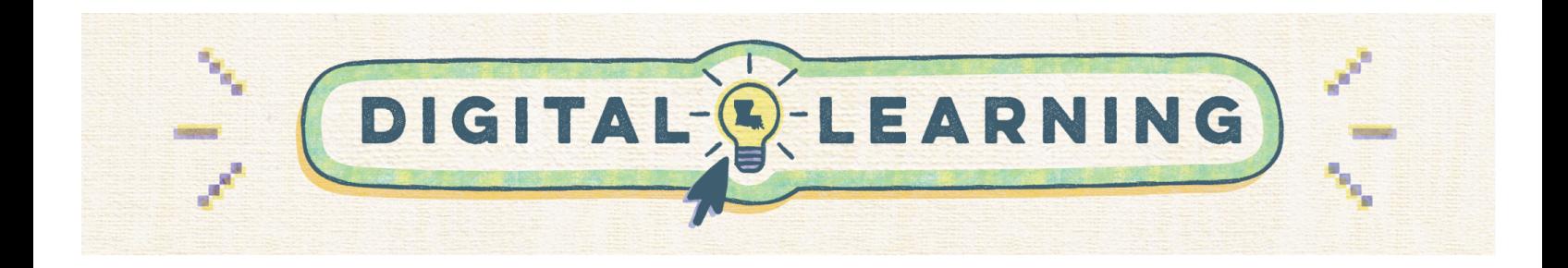

## **End of Year Google Classroom Cleanup**

Access a copy of this document at [bit.ly/ldoegclassroom](https://bit.ly/ldoegclassroom)

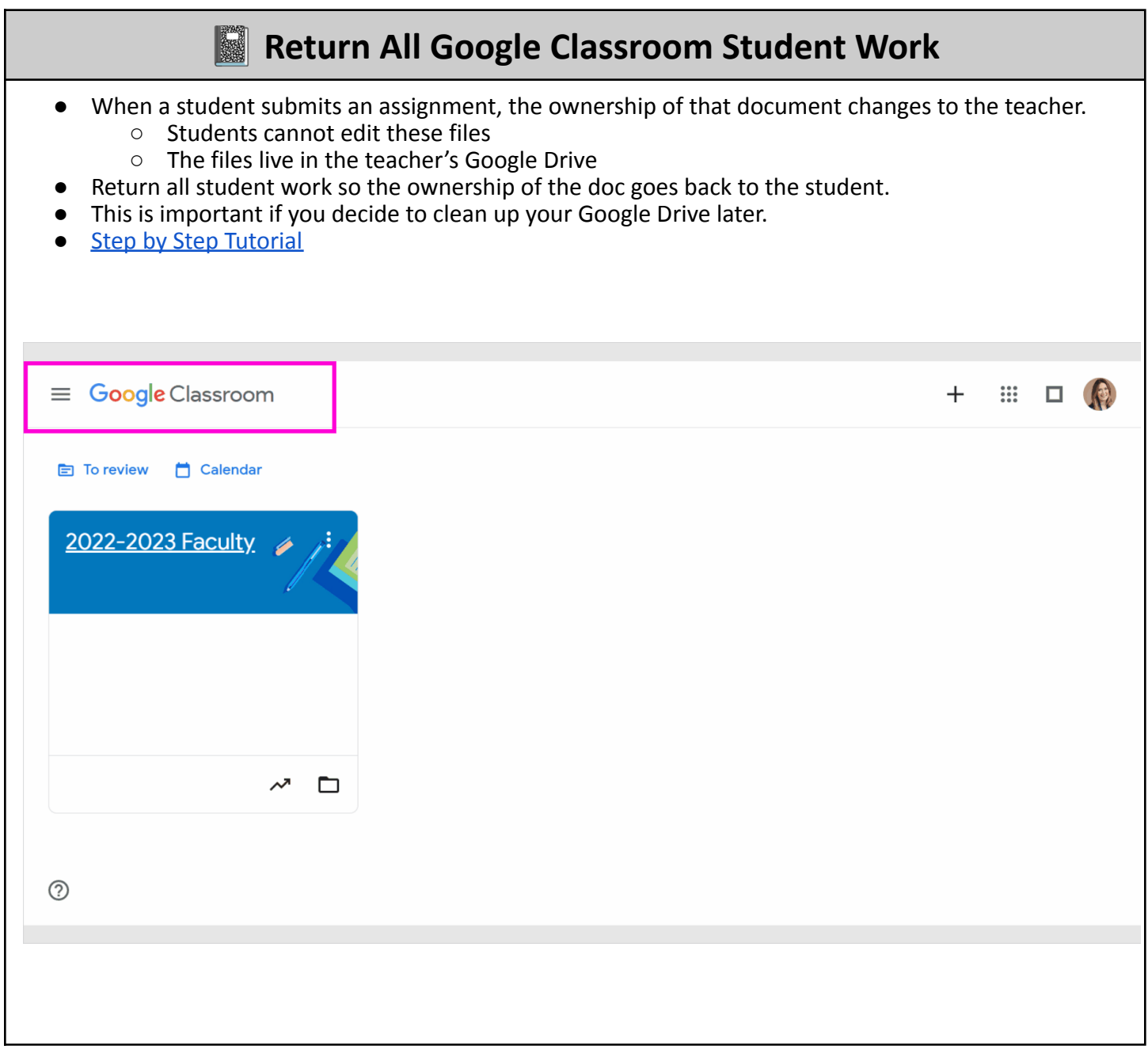

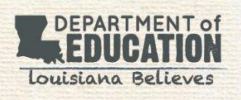

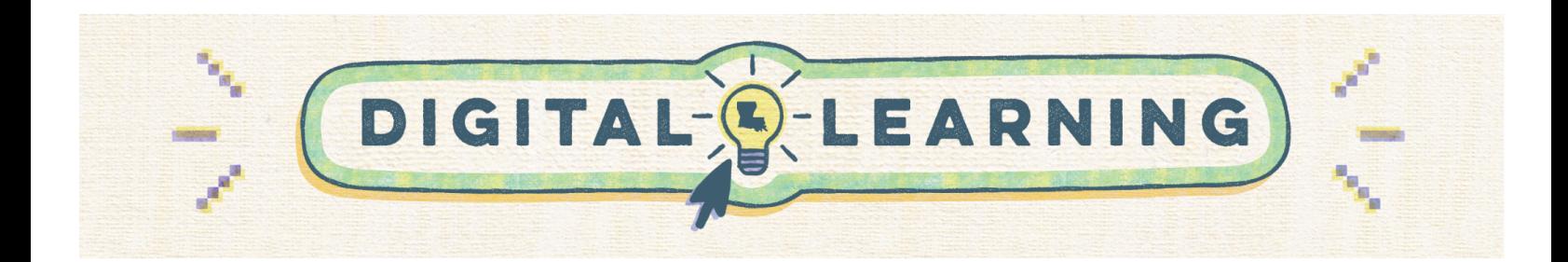

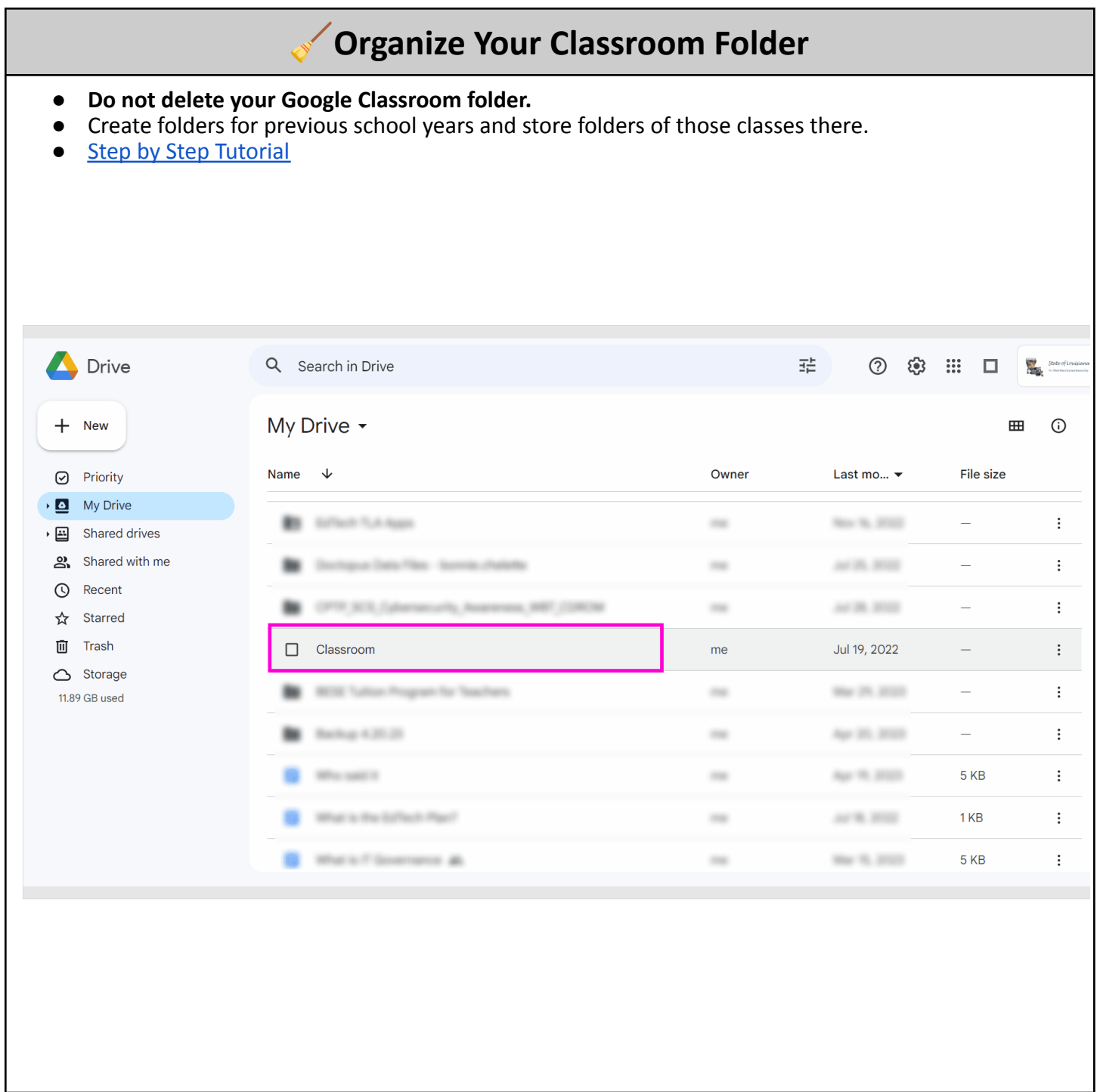

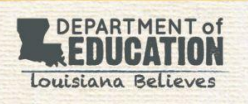

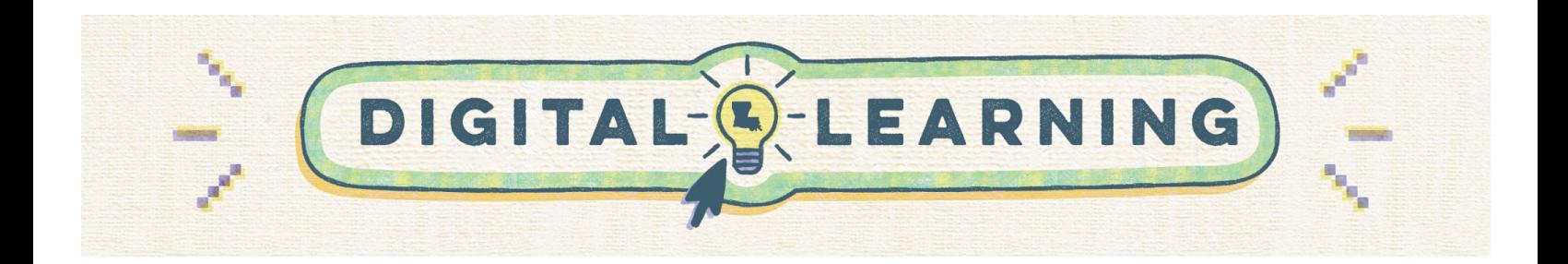

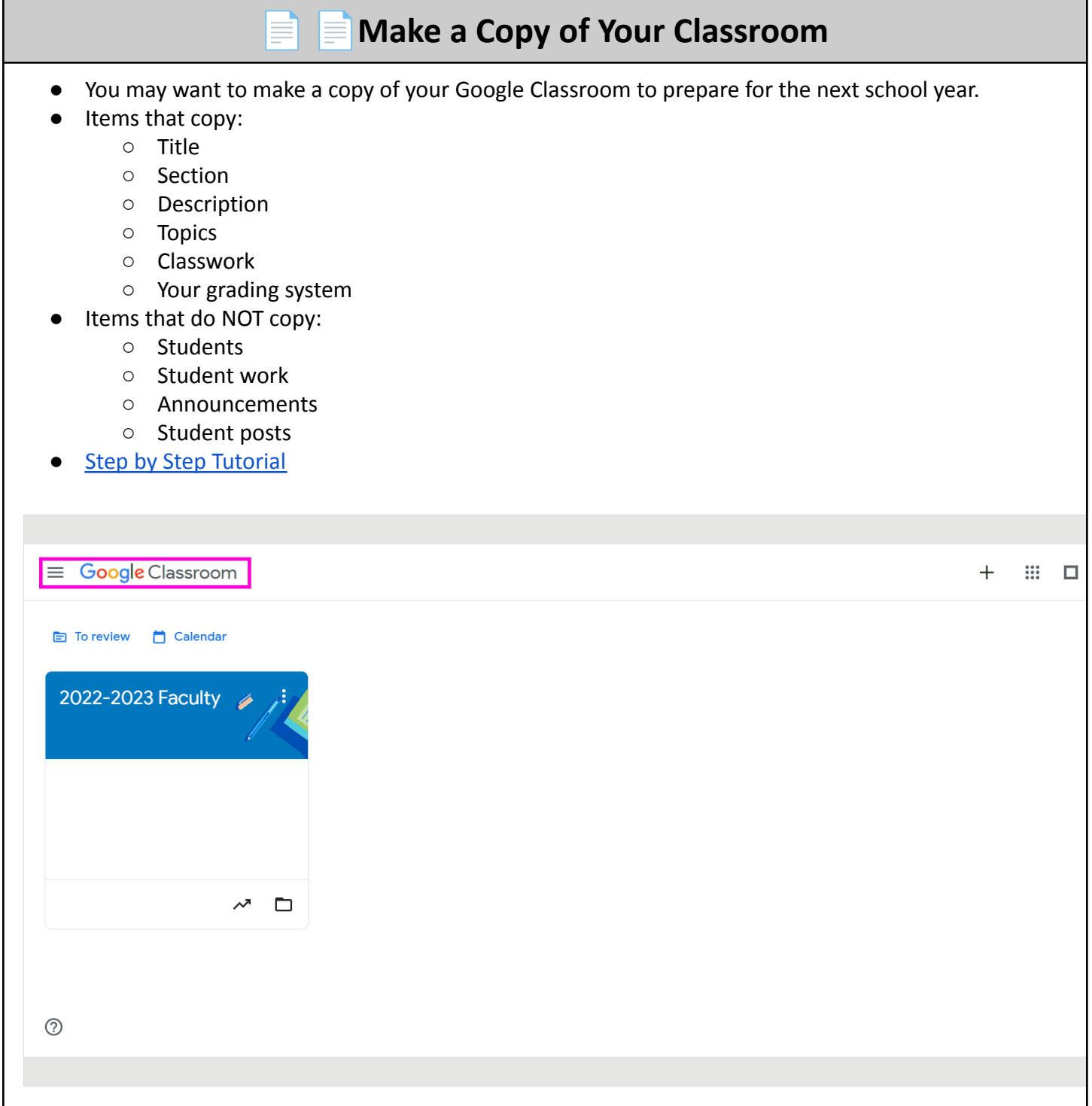

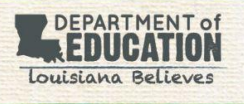

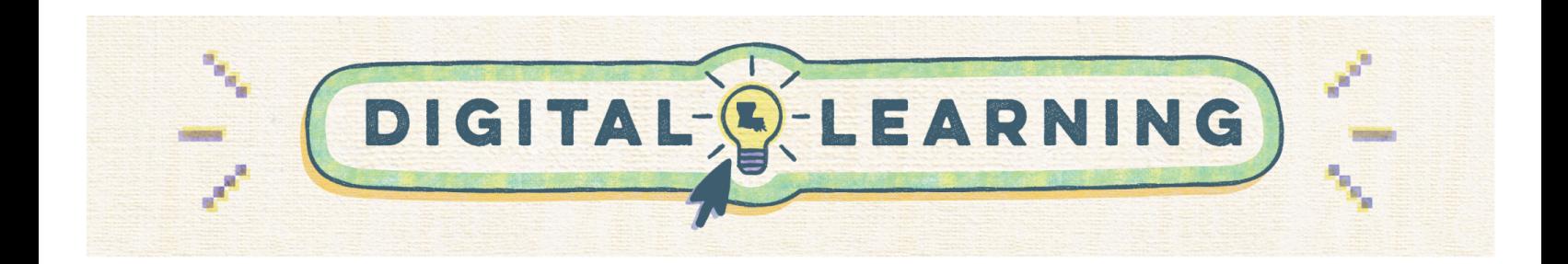

## **Hide or Delete the Classroom Calendar**

- Every Google Classroom also creates a Google Calendar on your account.
- Once you have archived or deleted a Classroom, it is a good practice to also remove the calendar.
	- Option 1: Hide the Classroom Calendar
	- Option 2: Delete the Classroom Calendar
- **Step by Step [Tutorial](https://www.iorad.com/player/2192475/Google-Calendar---How-to-Hide-Delete-a-Google-Classroom-Calendar)**

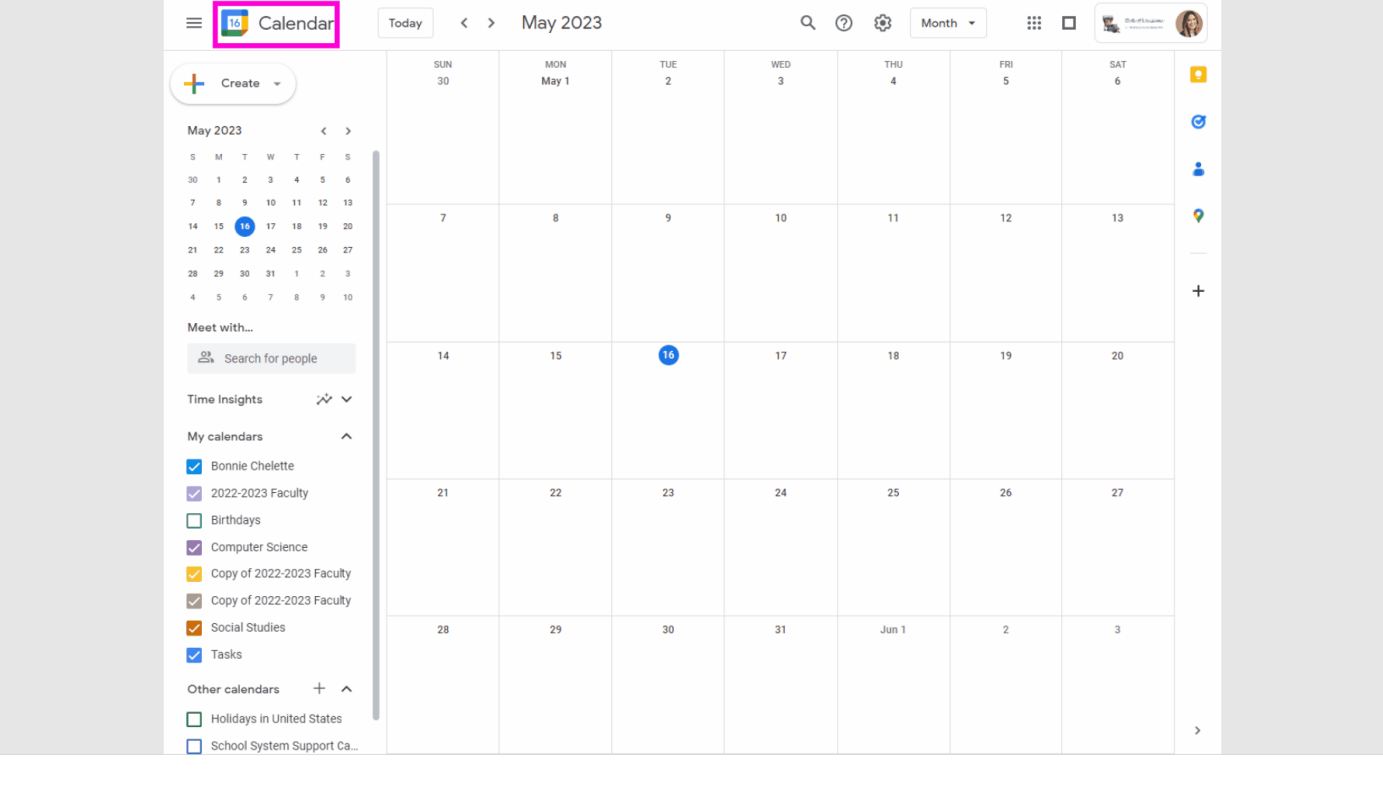

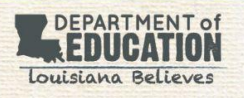

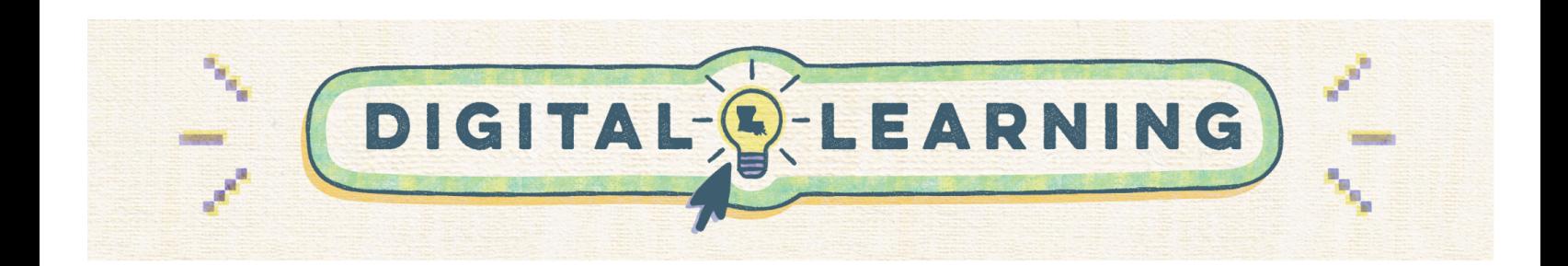

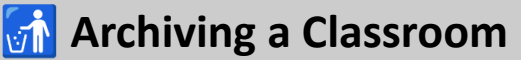

- **● This prevents students from posting or communicating via Classroom over the summer.**
- You and your students can still access class materials in an archived classroom.
	- To remove access completely, you can unenroll students from the course using the "People" tab in your Google Classroom or completely delete the class.
- Archiving removes the class from your Google Classroom home page.
- **●** It also freezes the class so no changes can be made.
- **●** You can still copy and reuse posts and assignments from the archived classes to your active Classrooms.
- **●** You can easily restore classes from the archive.
- Step by Step [Tutorial](https://www.iorad.com/player/1805342/Google-Classroom---How-to-Archive-Classes)

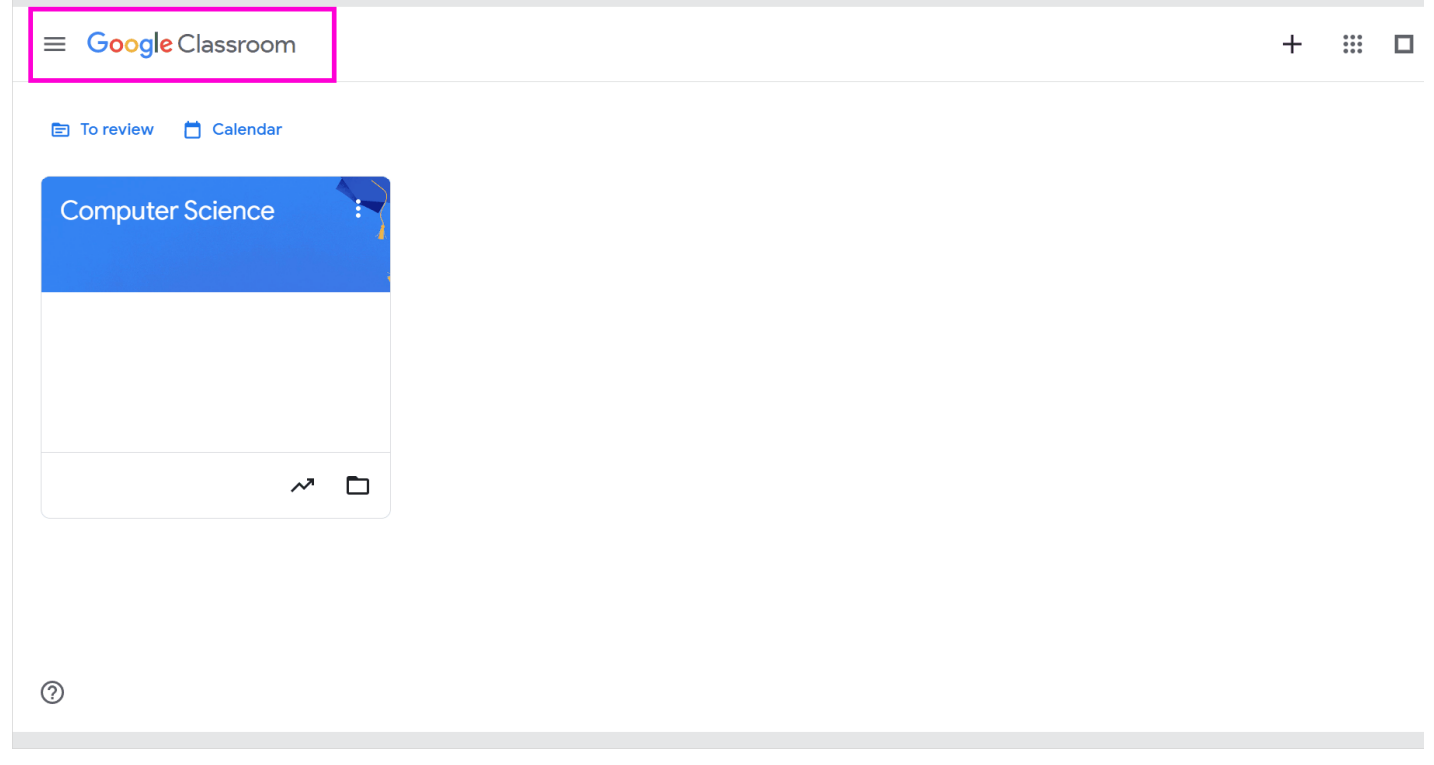

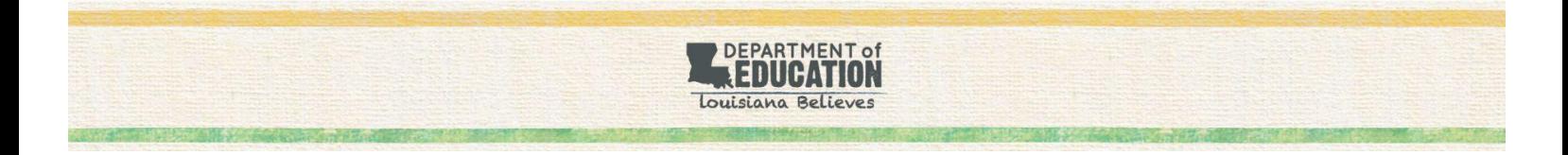